## Alacak Geri Ödeme Kayıtları

Personel alacaklarının geri ödeme işlemlerine ait bilgiler, Alacak Kayıtları listesinin F9-Bilgiler menüsündeki Gerçekleşen Geri Ödemeler seçeneği ile kayıt türü Geri ödeme seçilerek kaydedilir.

Ekle seçeneği ile açılan pencerede yer alan alanlardan işlem geneli ile personele ait bilgiler ve geri ödeme işlemine ait bilgiler girilir.

Bekliyor veya İptal durumundaki Alacak Kayıtları için Geri Ödeme kaydı girilemez.

Alacak Geri Ödeme Kayıtları ekranında yer alan alanlar ve içerdiği bilgiler şunlardır:

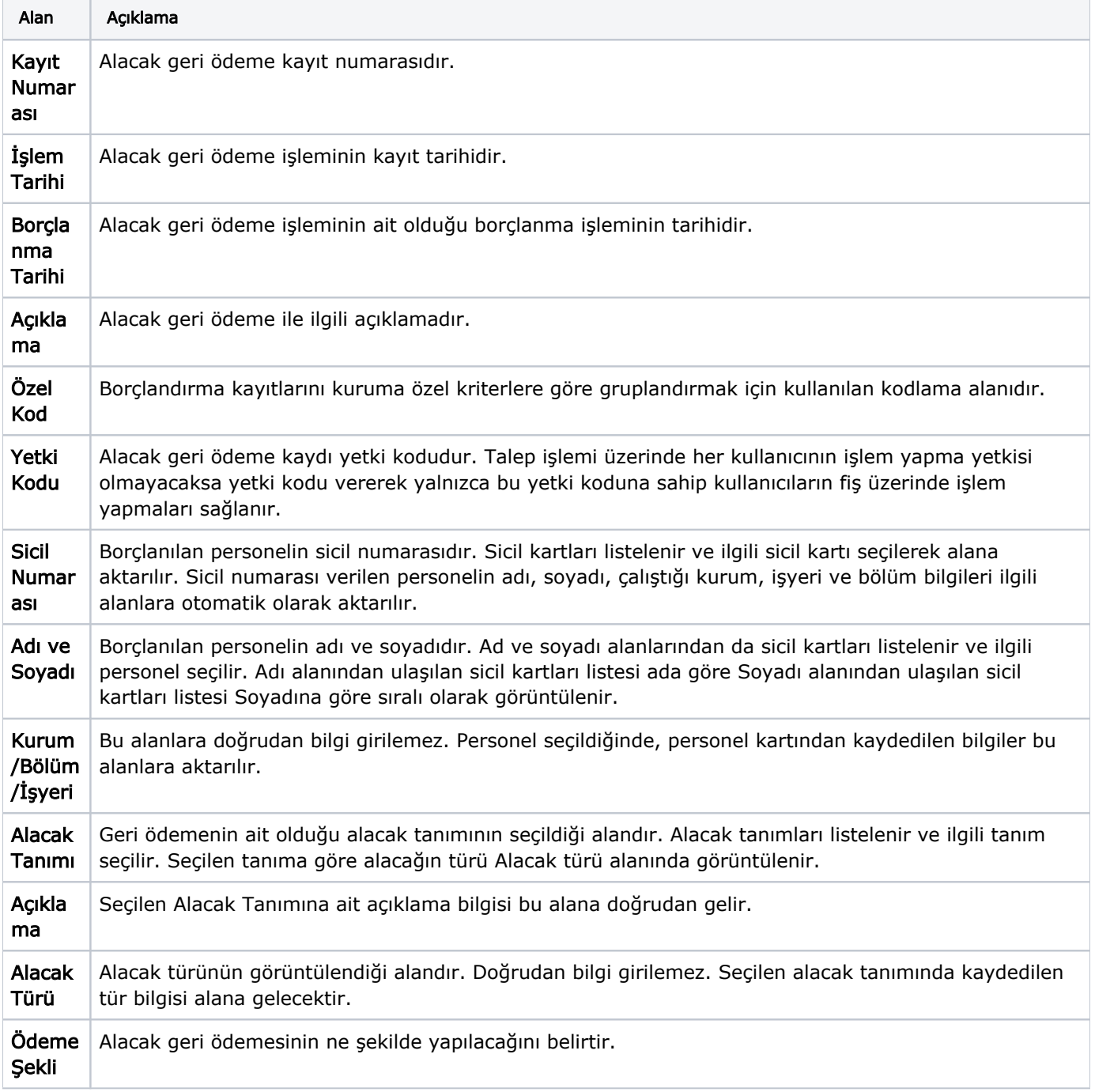

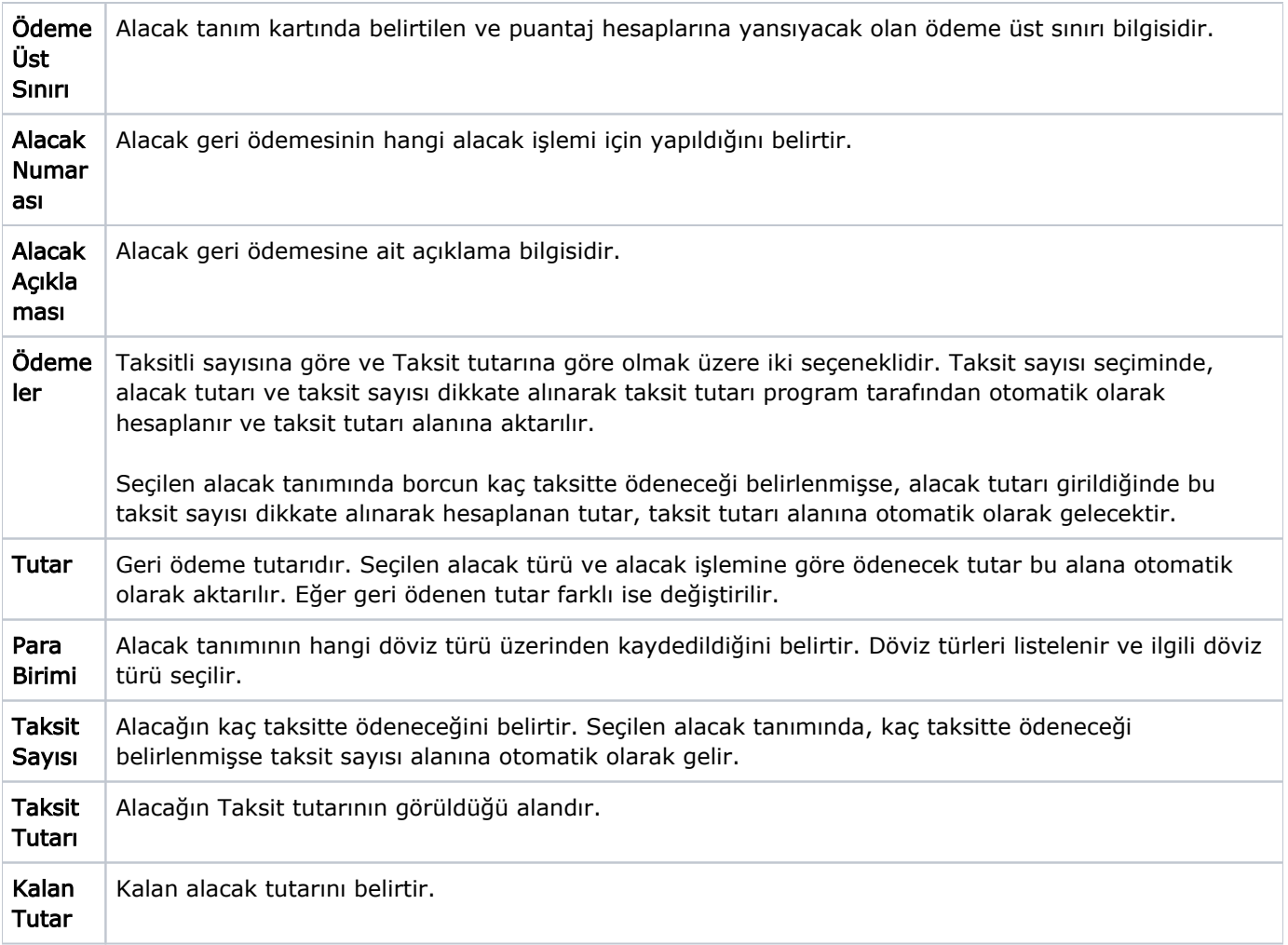